# **Boston Children's Hospital Cómo inscribirse en MyChildren's Portal**

1. Entre en *mychildrens.org* y seleccione Sign Up.

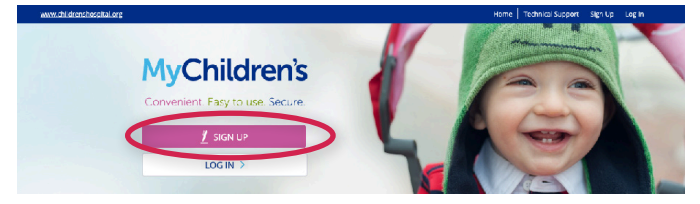

### 2. Seleccione Ready to Start.

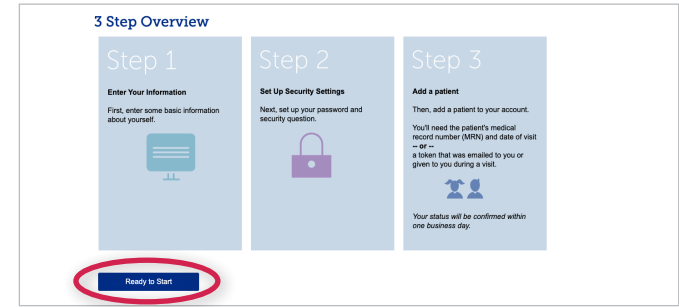

3. Seleccione I accept si está de acuerdo con los Términos y Condiciones (Terms and Conditions).

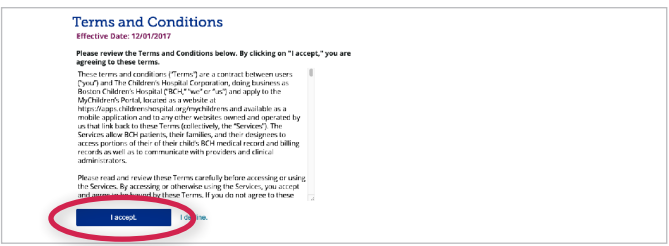

4. Complete su información y seleccione Submit.

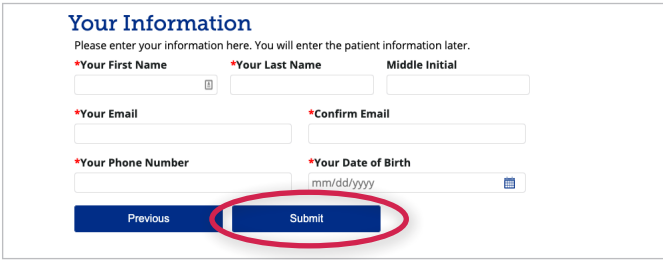

5. Se le enviará un correo electrónico a la dirección del correo que usted puso. Seleccione el enlace para continuar.

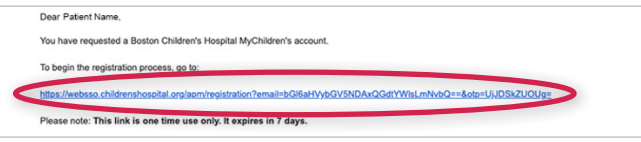

6. Cree su contraseña y seleccione Continue.

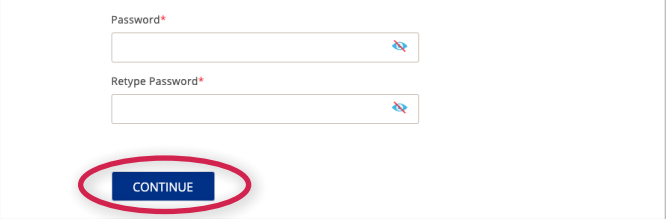

7. Escoja la pregunta de seguridad y seleccione Continue.

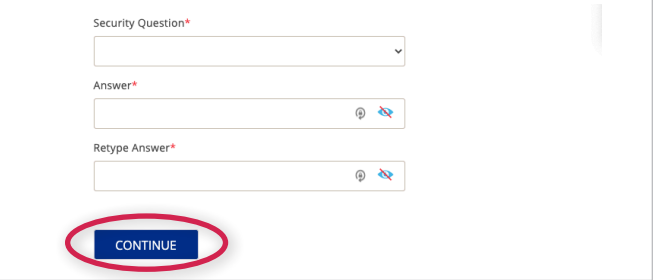

## 8. Seleccione Log in to MyChildren's.

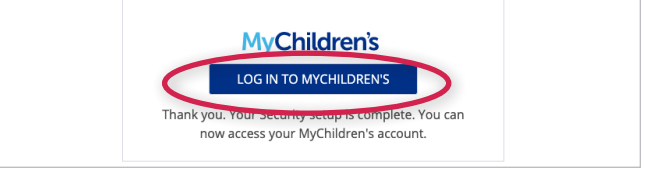

9. Complete su información y seleccione Log In.

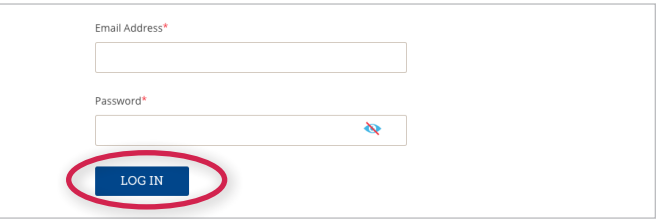

10. Ahora necesita agregar un paciente aún si usted es el paciente. Si usted ha recibido una ficha (token), seleccione Yes, I have a token. Si no la ha recibido, seleccione No.

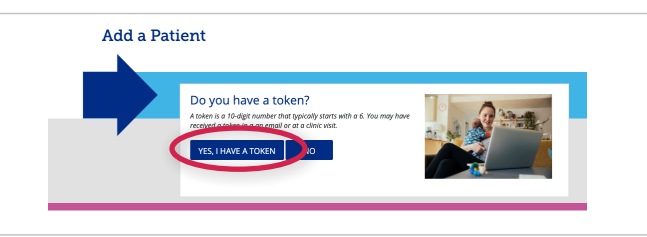

# ¿Preguntas? Llame a MyChildren's Support al teléfono 617-919-4396

# **Cómo inscribirse en MyChildren's Portal**

11. Escoja si usted es el paciente o si su hijo/a es el paciente.

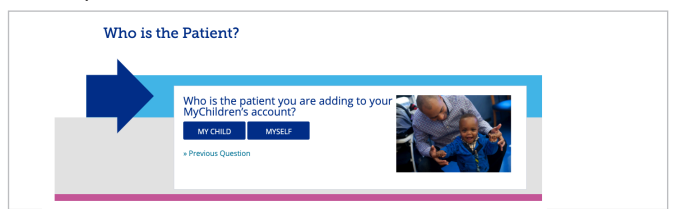

**seleccione Next.** 12. Introduzca la ficha y la fecha de nacimiento seleccione **Next**. del paciente, y seleccione Submit.

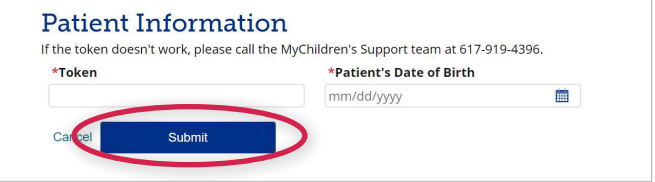

## Si tiene una ficha (Token) Si no tiene una ficha (Token)

11. Escoja si usted es el paciente o si su hijo/a es el paciente.

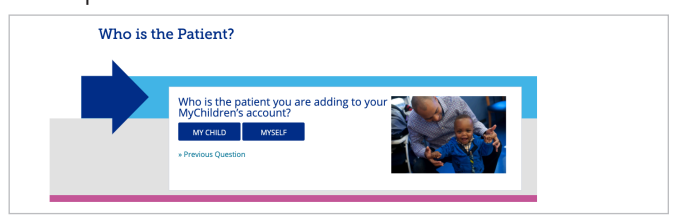

12. Si usted es el padre, ingrese su información y

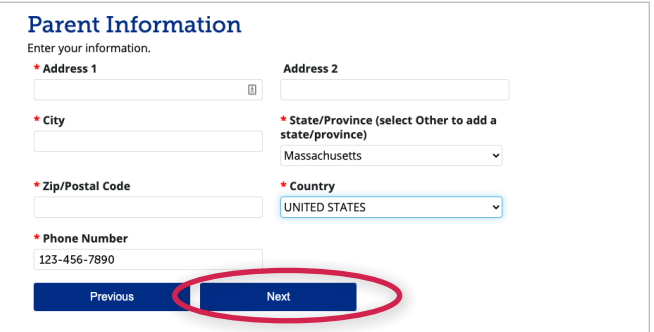

13. Introduzca la información del paciente. Seleccione Submit.

Por favor llame al teléfono 617-919-4396 para obtener el número del archivo médico (MRN) o la fecha de la cita.

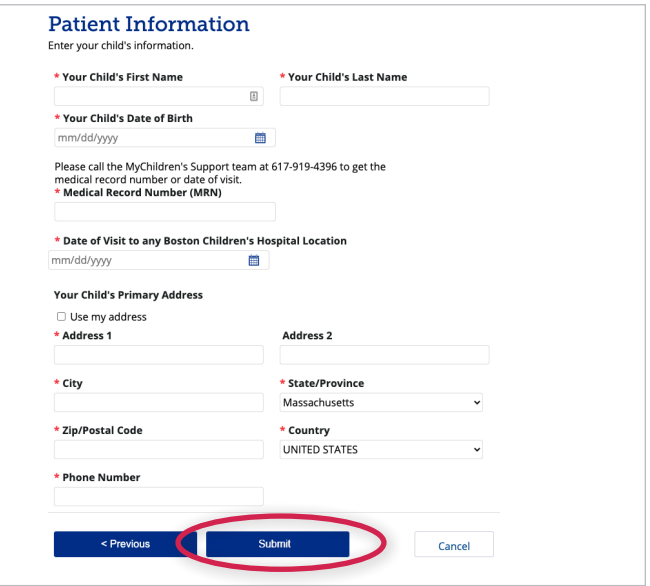

La autorización se demora por lo menos un día hábil.